# **Public Support - Support Request #3866**

# **Configuration Editor is unusable and crashes**

2018-08-27 07:57 - hidden

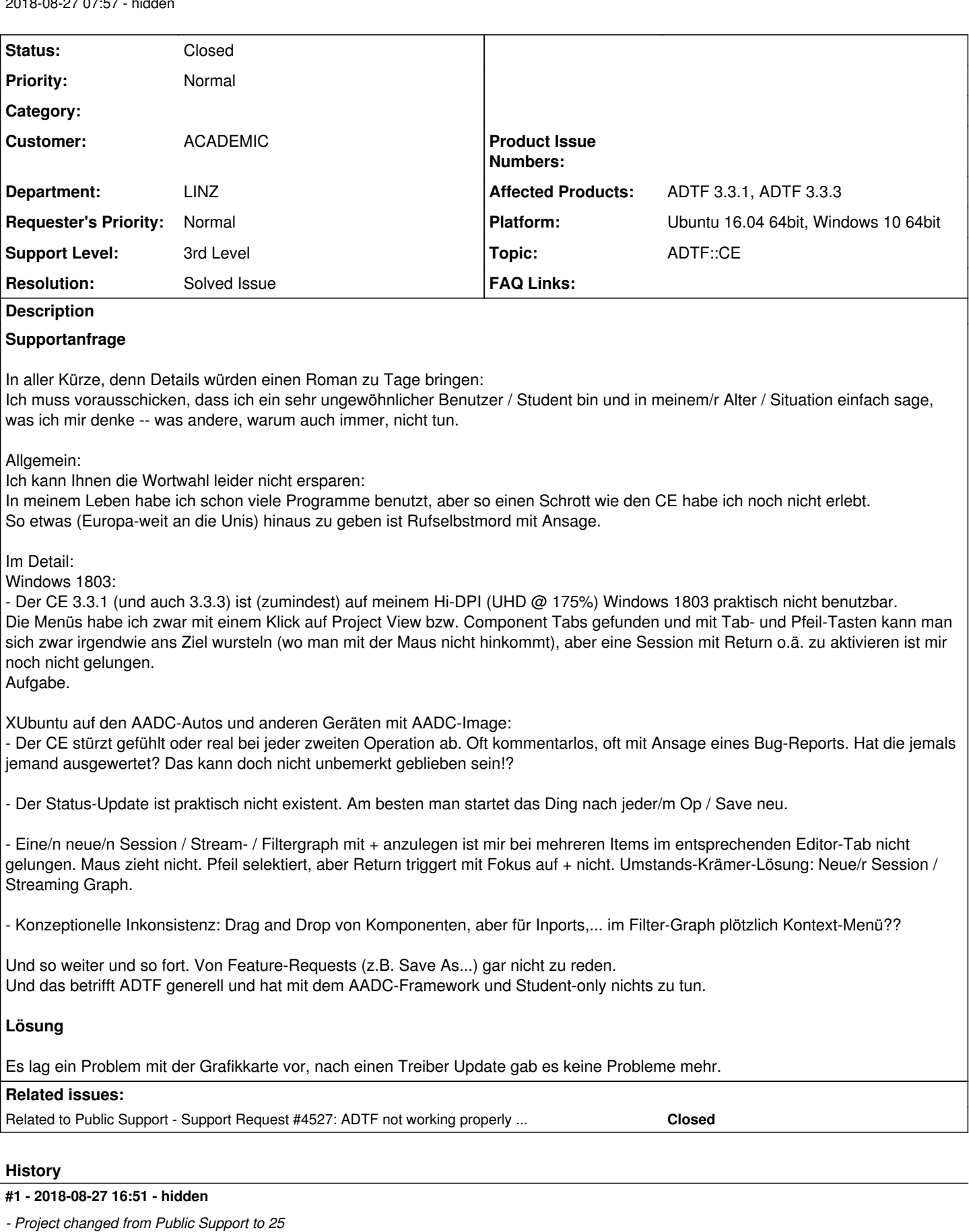

*- Status changed from New to In Progress*

*- Topic set to ADTF::CE*

### **#2 - 2018-08-27 17:18 - hidden**

*- Status changed from In Progress to Customer Feedback Required*

*- Resolution set to Known Problem*

### Hallo Guenter,

Der CE 3.3.1 (und auch 3.3.3) ist (zumindest) auf meinem Hi-DPI (UHD @ 175%) Windows 1803 praktisch nicht benutzbar. Die Menüs habe ich zwar mit einem Klick auf Project View bzw. Component Tabs gefunden und mit Tab- und Pfeil-Tasten kann man sich zwar irgendwie ans Ziel wursteln (wo man mit der Maus nicht hinkommt), aber eine Session mit Return o.ä. zu aktivieren ist mir noch nicht gelungen. Aufgabe.

Ich kann deinen Unmut (leider) zu 100% nachvollziehen.

ADTF 3.x bietet (noch) keinen Support für UHD, an dieser Sache sind wir mit Hochdruck dran und müssen Workaround um Workaround einbauen. Grund dafür selbst ist Qt/QML, die selbst Probleme damit haben.

Die Anpassungen zu ADTF 3.3.x sollten eigentlich fruchten, deshalb könntest du uns bitte noch etwas mehr Details geben über dein Setup ? Ich habe mittlerweile selbst einen UHD-Bildschirm und bei sieht ADTF dank der Skalierung mittlerweile völlig normal aus.

Einzige Voraussetzung:

Ich muss den Touchscreen im Gerätemanager deaktivieren, da Qt sonst denkt, dass manche Widgets zum Scrollen sind, manche zum Auswählen, etc... und demnach nach Bedienung nicht wie erwartet läuft.

Wir sind also an der Sache dran, es gibt aber zig Einstellungsmöglichkeiten und Kombinationen und deshalb sind wir um jeder Feedback dankbar.

In meinem Leben habe ich schon viele Programme benutzt, aber so einen Schrott wie den CE habe ich noch nicht erlebt.

So etwas (Europa-weit an die Unis) hinaus zu geben ist Rufselbstmord mit Ansage.

Leider muss ich dir aber auch sagen, dass wie gesagt UHD derzeit (noch) nicht unterstützt wird, ebenso wenig wie Windows 10. Das ist der Grund, warum wir die Software auf Win 7 und Ubuntu 16.04 rausgeben.

Der CE stürzt gefühlt oder real bei jeder zweiten Operation ab. Oft kommentarlos, oft mit Ansage eines Bug-Reports. Hat die jemals jemand ausgewertet? Das kann doch nicht unbemerkt geblieben sein!?

Wir gehen jeden Absturz nach, kannst du uns die Log Dumps schicken ? Und zusätzlich, und v.a. wenn es keine gibt, eine Anleitung zum Reproduzieren ?

Der Status-Update ist praktisch nicht existent. Am besten man startet das Ding nach jeder/m Op / Save neu.

Kannst du hier ausführen, was du damit meinst ? Was ist mit Status Update gemeint ?

Eine/n neue/n Session / Stream- / Filtergraph mit + anzulegen ist mir bei mehreren Items im entsprechenden Editor-Tab nicht gelungen. Maus zieht nicht. Pfeil selektiert, aber Return triggert mit Fokus auf + nicht. Umstands-Krämer-Lösung: Neue/r Session / Streaming Graph.

Hier kann ich bei uns zumindest keine Probleme feststellen... ggf. ebenso ein Touchscreen Problem (sofern du eins hast) ?

Konzeptionelle Inkonsistenz: Drag and Drop von Komponenten, aber für Inports,... im Filter-Graph plötzlich Kontext-Menü??

Nein, ein Inport ist kein Plugin in ADTF (=Komponente), sondern eine Configuration abhängige und nicht austauschbare Graphen-Schnittstelle (als Inpin eines Subpraphen).

# **#3 - 2018-08-28 08:00 - hidden**

#### Hallo Florian,

danke für deine schnelle und detaillierte Antwort auf meinen doch recht echauffierten Report. (Am Sonntag Abend ist auf Windows wirklich alles schief gegangen!)

Man muss leider sagen: Der Tenor unter den Teilnehmern des AADC ist, dass generell die Stabilität und Zuverlässigkeit des CE sehr zu wünschen übrig lässt -- auch auf den Autos und unabhängig von UHD oder Touch-Screen.

Man verbrät sehr viel Zeit bis man übernasert hat, dass sehr oft nicht eine Iteration des Graph-Entwurfs das Problem war, sondern der CE einen Neustart gebraucht hätte, damit alles upgedatet / neu geladen wird und wieder funktioniert. (Das meinte ich mit Status-Change.)

Re UHD / Touch (Touch habe ich gerade abgestellt):

Da ist vielleicht gerade bei mir wieder einiges mehr schief gelaufen als gewöhnlich, da ich mit noch-immer-Adlerauge mit 3920x2160 @ 175 % Skalierung alles sehr klein eingestellt habe.

Mit etwas mehr Geduld und Frustrationstoleranz nach deinen offenen Worten:

- Wenn ich hier jetzt allgemein um eine Zeile zu tief klicke, dann funzst manches, aber nicht alles.
	- Also auf dem Project View Tab bekomme ich Menüs
	- Doppelklick auf default\_session klappt Sessions zu
	- Zum Aufklappen wird das etwas komplizierter, weil die Items verschiedene Eigenschaften haben.
	- Wenn noch alles geschlossen ist, klappt ein Doppelklick auf Graphs die Sessions auf, aber Doppelklick auf default\_session tut (natürlich) nichts, weil andere Eigenschaften. (Geht dann mit Rechtspfeil!)
	- Bei den Graph-Tabs hilft anscheinend auch, um gut eine Zeile zu tief zu klicken. Beim Hovern kriegen sie dann sichtbar den blauen Fokus und sogar das + für neuen Graph funzst.

Generell schein mir das eher ein allgemeiner Fehler zu sein, der sich vielleicht beim verzweifelten UHD-Patchen eingeschlichen hat: Dass nämlich die Höhe der Windows-Titelzeile nicht abgezogen wird.

Interessanter Weise haben aber die unteren Session- und Graph-Editor-Tabs diesen Offset-Fehler nicht und die Items im System Editor verhalten sich ganz normal!

Eher verdächtig als Bug erscheint wiederum, dass ein Klick auf System Editor nicht das Sub-Fenster aktiviert, sondern den Cursor in das Suchfeld darunter setzt.

Ich hatte auch kurz mal 3.3.3 anprobiert, aber keinen wesentlichen Unterschied gesehen.

So, ich glaube jetzt habt ihr mal eine ganz genaue und logische Analyse, dass ihr daran weiterarbeiten könnt. Ich fahr dann jetzt mal an die Uni (dauert 5/4 Stunden) und später schaue ich mir an, wie sich das AADC 2018 XUbuntu Image auf der selben Maschine verhält. LG

G.

# **#4 - 2018-08-28 09:02 - hidden**

- *Status changed from Customer Feedback Required to In Progress*
- *Support Level changed from 2nd Level to 3rd Level*

## Hallo Guenter,

danke für dein Feedback, ich gebe die Punkte 1:1 an Sebastian weiter, er ist unser Architekt was die GUI Themen betrifft und derzeit natürlich wie schon beschrieben stark beschäftigt. Er hängt auch mit halben Bein im AADC.

Könntest du parallel dazu bitte noch folgendes tun/beantworten:

- Du nutzt Win10 nativ oder in einer VM ?
- Welche Grafikkarte ist in deinem Rechner verbaut ?
- Sonstiges Setup, sofern noch nicht kommuniziert:
	- o Betriebssystem
	- ADTF Version
	- Virtualisierung
	- Von Qt angewendetes Rendering (openGL, directX, software, etc)
	- Anzahl angeschlossener Monitore
	- Auflösung je Monitor (3840 x 2160, 2560 x 1440, 1929 x 1080, etc)
	- Monitorgröße (32, 28, 27 Zoll etc.)
	- handelt es sich um einen 4k Monitor
	- eingestellt Skalierung (100%, 125%, 150%, 175%, 200%, etc)
	- Touchscreen
	- Auf welchen Monitoren mach das Layout des CE Probleme?
	- Treten die Probleme auf, wenn man den CE von einen Monitor auf den anderen verschiebt?
- **Kannst du das Verhalten bitte nochmal mit einem frisch installierten** [ADTF 3.3.3](support.digitalwerk.net/projects/download-center/repository/show/adtf/release-3.3.3) **verifizieren, inkl. Neustart, um sicher zu gehen, dass Windows nicht noch zusätzliche Skalierungs-Optimierungen durchführen will?**
- Wenn deine Umgebung kein OpenGL zum Rendern verwendet:
	- Bitte den CE mal aus der Kommandozeile starten und vorher
		- export QMLSCENE\_DEVICE=softwarecontext
		- Bringt das eine Verbesserung?

Hintergrund:

Einen Berechnungsfehler können wir an dieser Stelle nicht haben. Wir nutzen Qt eigene Mechanismen, die bei UHD optimieren sollen. Leider ist Qt an dieser Stelle noch nicht so weit.

Auch an ADTF besteht derzeit (noch) keine Anforderung bzgl. UHD und Touch, aber das fällt uns natürlich derzeit auf die Füße... Deshalb sind wir da akut dran und haben auch zusammen mit GUI Experten eine Analyse gefahren.

Leider sind die möglichen Optimierungen derzeit vielseitig und man muss von Setup zu Setup schauen, was das ganze natürlich erschwert... Das Problem fällt derzeit nahezu allen Tools und Frameworks auf die Füße, die Cross-Plattform mit Qt entwickeln, davon sind wir leider abhängig.

Einzige Reißleine wäre es, auf Java oder HTML zu setzen und von vorne zu beginnen, was derzeit nicht realisierbar ist.

Bleibt uns aktuell leider nur, auf Feedback zu hoffen und Schritt für Schritt stabil zu werden.

Die von dir angesprochenen Refresh Szenarien sind ebenfalls ongoing.

Zudem wird das config tool soweit erweitert, dass man Komponenten hinzufügen und verbinden.

In Kombination mit ADTF Control ist somit eine komplette Session aufsetzbar, ohne den CE zu benutzen, was bei derartigen Setup Probleme zumindest ein "Workaround" wäre.

Zu den Abstürzen des CE:

Dieser sind schon weitaus stabiler geworden, bei mir z.B. ist er seit 3.3.0 nicht mehr abgestürzt.

Allerdings weiß ich ungefähr was ich tue (das ist keine Kritik, sondern einfach Core Wissen) und meine Setups wahrscheinlich nicht aufwändig. Deshalb ist es immer schwer Reproduzierbar, wenn ihr also Core-Dumps, Anleitungen oder gar Videos/Scrennshots/casts habt, jederzeit erwünscht, auch wenn noch so trivial.

ADTF lebt schon seit jeher von der Zusammenarbeit mit den Anwendern, die Entwickler haben nur schwammige Anforderungen und damit minimale Setups, die Anwender dann die "großen Brocken".

## **#5 - 2018-08-28 11:00 - hidden**

Super!

Hab mir eben 3.3.3 angeschaut und da scheint sich nichts geändert zu haben. Schaut nach einem Windows-Title-Bar-Offset-Bug aus. Bei den Popups im Session Editor muss man auch darunter danebenklicken, damit sie poppen. (grins)

Hab auch den Touch wieder eingeschaltet und er scheint zusätzlich in die Quere zu kommen

- wenn sich z.B. zwischen oberen und unteren Sub-Fenstern der Session Editor Tab-Fokus und der Window-Resize Doppelpfeil streiten, ist es wesentlich schwieriger, eine Session- oder Graph-Editor-Tab anzuwählen.
- Bei den oberen Tabs selektieren jetzt zwar Links- und Rechtspfeil, aber beim + für einen neuen Graph habe ich mit Touch noch keinen Workaround gefunden.

Ich würd mal sagen: "Touch ausschalten" unübersehbar empfehlen und den Offset-Bug eliminieren! Ich glaub, dann sind wir wieder im Spiel!

Und: Der CE auf dem AADC Image auf dem selben Laptop in einer VMware funktioniert UI-mäßig perfekt! (außer dass die Schrift 1.2 mm "groß" ist, weil XFCE nicht skalieren lässt - dafür aber extrem schnell ist) LG G.

#### **#6 - 2018-08-28 14:21 - hidden**

Oops, ich habe in der Eile die Zusatzfragen und das In-Depth übersehen! Hier mal schnell Zusatzfragen, In-Depth später:

Du nutzt Win10 nativ oder in einer VM ? Nativ

Welche Grafikkarte ist in deinem Rechner verbaut ? GTX 960 mit 398.82 Treiber, den ich vorige Woche mit CUDA 9.2 installiert habe. Aber CE verwenden lt. Nvidia Monitor Intel HD Graphics 530 via Optimus.

Sonstiges Setup, sofern noch nicht kommuniziert: Betriebssystem Win 10 1803 latest physisch ADTF Version 3.3.3 eben nochmal nach Neustart probiert Virtualisierung? nein; Hyper-V aus Von Qt angewendetes Rendering (openGL, directX, software, etc) VERMUTE directX unter Win!? Wie kann ich´s feststellen? Anzahl angeschlossener Monitore: Laptop-eingebauter Auflösung je Monitor (3840 x 2160, 2560 x 1440, 1929 x 1080, etc): 3840 x 2160 UHD @ 175 % Skalierung Monitorgröße (32, 28, 27 Zoll etc.) 15" (Ich kann´s auf einem 40" UHD Fernseher mit 3840 x 2160 probieren. Soll ich? handelt es sich um einen 4k Monitor? ja eingestellt Skalierung (100%, 125%, 150%, 175%, 200%, etc) 175% Touchscreen? ja, jetzt ausgeschaltet Auf welchen Monitoren mach das Layout des CE Probleme? built-in Treten die Probleme auf, wenn man den CE von einen Monitor auf den anderen verschiebt? Nö, ganz normal auf built-in

# **#7 - 2018-08-28 14:39 - hidden**

In depth:

Das 3.3.3 habe ich heute früh frisch installiert Windows eben vorher neu gestartet, weil ich vorher zum Test das AADC 2018 Image physisch gefahren bin.

Win wollte mir keine Skalierungsoptimierungen auf´s Auge drücken und ich habe auch keine gemacht.

cd C:\SDK\adtf\3.3.3\bin set QMLSCENE\_DEVICE=softwarecontext #export wäre Linux adtf\_configuration\_editor.exe

# **OH JA, DAS HILFT!!!**

**#8 - 2018-08-28 15:17 - hidden**

# **Oh shoot. Der überwutzelte Intel Grafiktreiber 21.20.16.4664 war Schuld!**

(Den Dell Updates muss man mal grundsätzlich misstrauen und zumindest ein Monat warten, ob sie´s wieder zurückziehen!) Mit 23.20.16.4973 geht´s auch ohne QMLSCENE\_DEVICE=softwarecontext! (mit Hardware-Rendering?) LG

G.

PS: Auf dem AADC 2018 Image ist zwar ein CUDA 9.2 installiert, aber der (glaube ich) 384er Treiber scheint mir nicht dazu zu passen und wenn ich das physisch auf dem Dell mit FHD auf dem UHD-Moni fahre (weil´s dazwischen mit diesem Nvidia-Treiber nichts gibt), habe ich vertikale Scroll-Probleme in den Session- und Graph-Editor-Fenstern. Der riesige Doppelpfeil zum Properties-Fenster Resizen geht nicht vom Rollbalken.

# **#9 - 2018-08-28 15:21 - hidden**

Und das Clipping-Problem mit den Graph-Editoren beim Scrollen ist jetzt auch weg! OMG! Wir habe euch völlig falsch verdächtigt!

# **#10 - 2018-08-28 15:51 - hidden**

"Einzige Reißleine wäre es, auf Java oder HTML zu setzen und von vorne zu beginnen, was derzeit nicht realisierbar ist."

Java, Oracle? Oh nein!

"Bleibt uns aktuell leider nur, auf Feedback zu hoffen und Schritt für Schritt stabil zu werden."

Ihr könnt auf mich und meine "Mädels" (grins) bauen.

LG G.

# **#11 - 2018-08-28 17:24 - hidden**

*- Status changed from In Progress to Customer Feedback Required*

*- Resolution changed from Known Problem to Solved Issue*

Hallo Günter,

das war nun sehr viel, deshalb kurz und knapp: Problem war Grafiktreiber ? Nach Update läuft alles mit ADTF 3.3.3 ? Kann das Ticket abgeschlossen werden ?

# **#12 - 2018-08-29 10:32 - hidden**

Ja, bitte schließen! "Interessant", dass es sich als reines Treiberproblem heraus gestellt hat. Hoffe, dass es euch trotzdem geholfen hat. Wenn ihr am Touch-Problem weiter arbeiten wollt und Test / Feedback braucht, sagt es.

Als nächstes in der Serie (grins) möchte ich euch mit dem oben angesprochenen Scrollproblem auf dem AADC Image auf meinem Laptop belästigen, aber vielleicht ist´s auch nur ein Treiberproblem auf dem UHD, denn am Auto selber läuft´s. LG

G.

# **#13 - 2018-08-29 14:44 - hidden**

*- Project changed from 25 to Public Support*

*- Subject changed from Configuration Editor Fehler- und Frust-Report to Configuration Editor is unusable and crashes*

*- Description updated*

- *Status changed from Customer Feedback Required to To Be Closed*
- *Private changed from Yes to No*

# **#14 - 2018-08-29 14:44 - hidden**

*- Status changed from To Be Closed to Closed*

# **#15 - 2018-10-24 09:57 - hidden**

*- Related to Support Request #4527: ADTF not working properly on Windows 10 added*